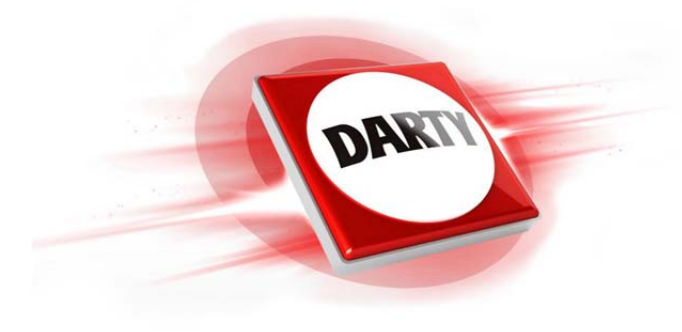

**MARQUE: PLANTRONICS REFERENCE: RIG 500HD CODIC: 4222784**

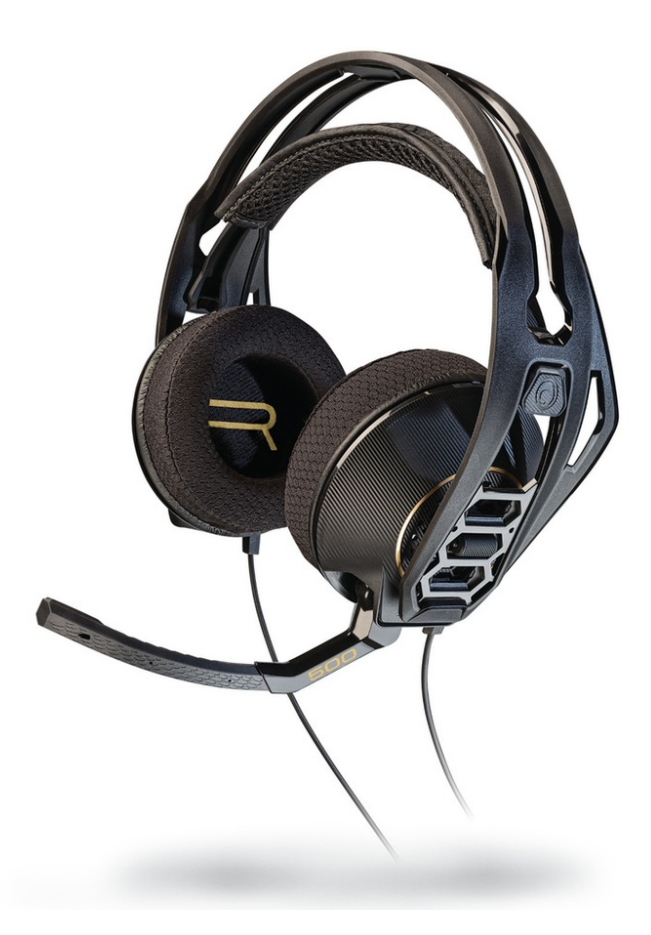

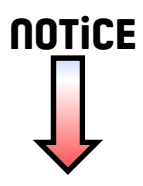

# Série RIG 500

Guide de l'utilisateur

plantronics.

### Contenu

[Configuration et notions de base](#page-3-0) **3** [Assemblage des écouteurs](#page-3-0) **3** [Configuration avec PS4](#page-4-0) **4** [Mode discrétion](#page-4-0) **4** [Panneau de commande audio du RIG 500](#page-5-0) **5** [Téléchargement du logiciel](#page-5-0) **5** [Activer/désactiver Dolby](#page-5-0) **5** [Réglage de l'égalisation](#page-5-0) **5** [Configuration de l'effet local et du gain du microphone](#page-6-0) **6**

[Assistance](#page-7-0) **7**

### <span id="page-3-0"></span>Configuration et notions de base

Assemblage des écouteurs

Les composants s'enclenchent facilement sur le cadre des écouteurs pour une configuration optimale en matière de sonorité et de confort.

**1** Référez-vous au diagramme pour assembler vos écouteurs.

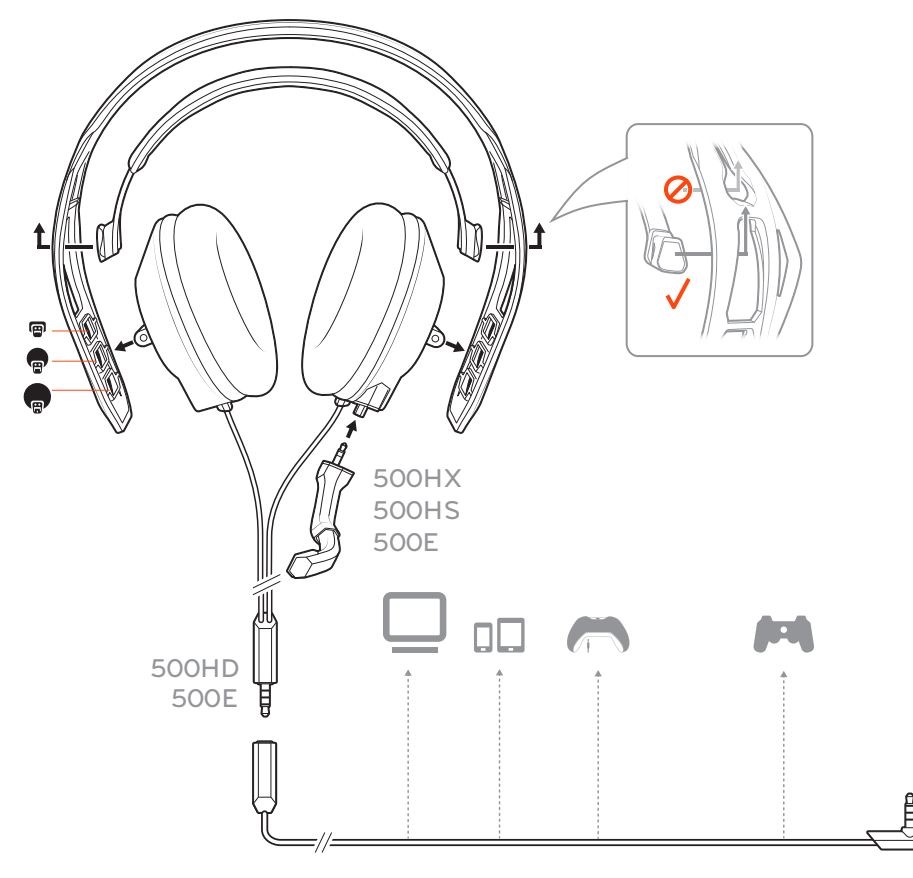

**CONSEIL** *Lorsque vous assemblez l'arceau et le serre-tête, il est important d'insérer l'arceau dans la bonne ouverture, faute de quoi il ne tiendra pas.*

**2** Le serre-tête s'ajuste en trois tailles (petit, moyen, grand) en bougeant les oreillettes. Pour retirer une oreillette, appuyez dessus pour la détacher du serre-tête.

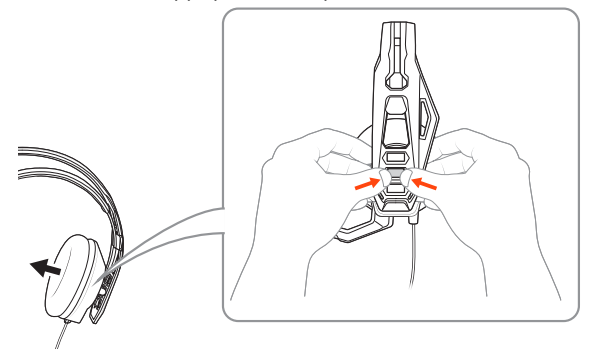

<span id="page-4-0"></span>Configuration avec PS4

Vos écouteurs sont prêts à l'emploi, sauf avec la PS4.

- **1** Pour configurer vos écouteurs pour PS4, allez d'abord à Paramètres > Son et écran > Paramètres sortie audio > Sortie écouteurs > et sélectionnez Tout l'audio
- **2** Allez ensuite à Paramètres > Appareils > Appareils audio > Écouteurs et casques > Réglage du volume (écouteurs) >

Mode discrétion

Soulevez complètement la tige pour couper le son du micro.

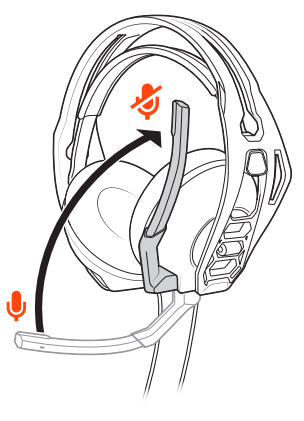

**AVERTISSEMENT** *Ne forcez pas la tige au-delà des limites supérieure et inférieure.*

### <span id="page-5-0"></span>Panneau de commande audio du RIG 500

Avec le logiciel HD1 (compris avec les modèles RIG 500E et RIG 500HD; vendu séparément comme accessoire), utilisez le panneau audio du RIG 500 pour activer le son ambiophonique Dolby et régler les niveaux d'égalisation, de gain du microphone et d'effet local.

#### Téléchargement du logiciel

Le panneau de commande audio du RIG 500 est compatible avec Win7/Win8/Win10 (fonctionne avec Vista) et requiert le logiciel Plantronics HD1.

- **1** Branchez vos écouteurs RIG 500 (avec Plantronics HD1) dans le port USB.
- **2** Téléchargez et installez le logiciel à partir de l'adresse [plantronics.com/RIG500drivers](HTTP://WWW.PLANTRONICS.COM/RIG500DRIVERS).
- **3** Ouvrez le panneau de commande audio du RIG 500 et profitez des avantages sonores du son ambiophonique. **REMARQUE** *Pour ouvrir le panneau de commande audio, les écouteurs doivent être branchés à votre ordinateur.*
- Activer/désactiver Dolby

Lorsque vous souhaitez profiter du son ambiophonique, il existe plusieurs façons d'activer ou désactiver la fonction Dolby :

• Appuyez sur le bouton Dolby sur la commande en ligne

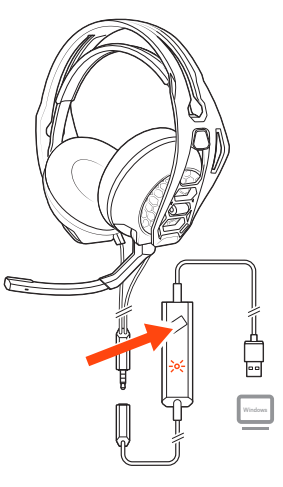

- Sélectionnez [icône Dolby] « activé/désactivé » dans la partie supérieure gauche du panneau audio du RIG 500
- Sélectionnez Activer/Désactiver en cliquant sur l'icône RIG 500 dans la zone de notification

Réglage de l'égalisation

- Personnalisez votre son avec un préréglage d'égalisation ou créez un réglage personnalisé.
- **1** Pour choisir un préréglage d'égalisation, sélectionnez une option dans le menu déroulant. Trois préréglages d'égalisation sont offerts.

**Égalisation pure** pour maintenir les hautes fréquences.

**Égalisation intense** pour mettre en valeur les fréquences sonores moyennes.

**Égalisation sismique** pour intensifier les graves.

**2** Si vous préférez créer votre propre réglage d'égalisatino, réglez les barres d'égalisation et cliquez sur l'icône d'enregistrement. Vous pouvez créer jusqu'à cinq réglages personnalisés.

<span id="page-6-0"></span>Configuration de l'effet local et du gain du microphone

- **1** Ajustez la barre d'effet local de sorte que vous vous entendiez clairement sans avoir à crier (l'effet local est une forme de rétroaction acoustique qui transmet votre microphone dans vos écouteurs pour que vous puissiez vous entendre).
- **2** Ajustez la barre du microphone (gain du microphone) pour vous assurer que les autres vous entendent clairement. **CONSEIL** *L'indicateur du microphone affiche le niveau de votre voix quand vous parlez.*

### <span id="page-7-0"></span>Assistance

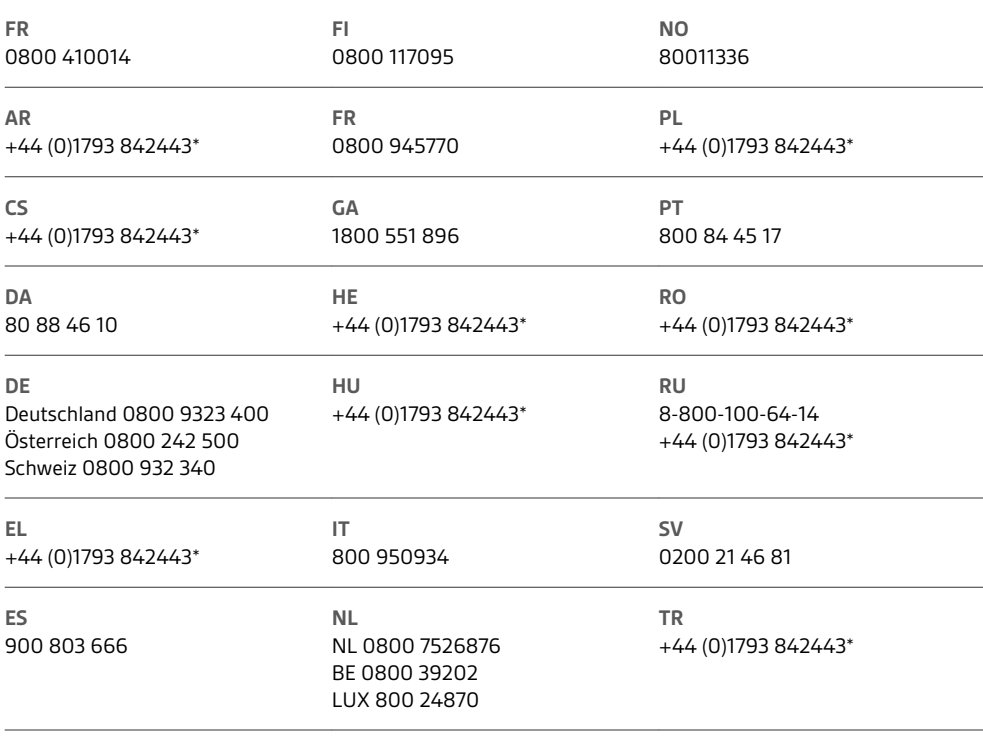

*\* L'assistance est offerte en anglais*

Pour obtenir les détails sur la garantie, visitez la page plantronics.com/warranty.

### **BESOIN D'AIDE SUPPLÉMENTAIRE?**

**plantronics.com/support**

## $plantronics<sub>o</sub>$ Simply Smarter Communications

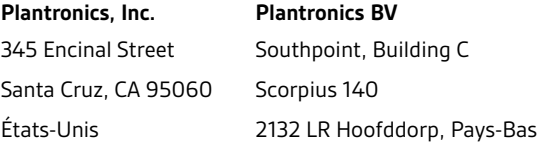

© 2016Plantronics, Inc. Plantronics et RIG sont des marques de commerce de Plantronics, Inc., déposées aux États-Unis et dans d'autres pays. Fabriqué sous licence de Dolby Laboratories. Dolby et le symbole à double D sont des marques déposées de Dolby Laboratories. Les autres marques de commerce<br>sont la propriété de leurs détenteurs respectifs.

Brevets en instance. 206488-12 (01.16)

plantronics.